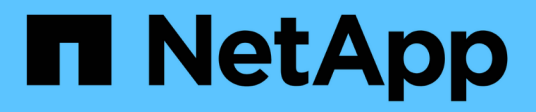

# **Managen Sie Volume-Beziehungen**

Element Software

NetApp January 15, 2024

This PDF was generated from https://docs.netapp.com/de-de/element-software-123/storage/task\_replication\_pause\_replication.html on January 15, 2024. Always check docs.netapp.com for the latest.

# **Inhalt**

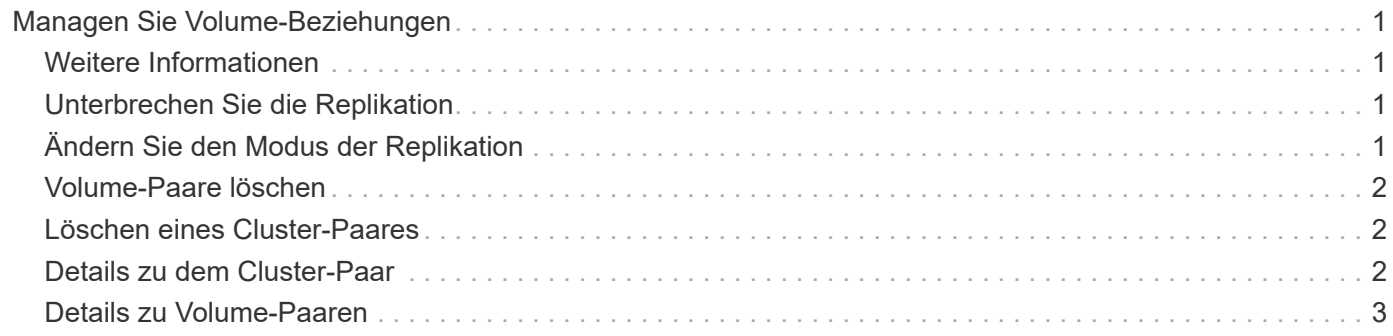

# <span id="page-2-0"></span>**Managen Sie Volume-Beziehungen**

Sie können Volume-Beziehungen auf unterschiedliche Weise verwalten, z. B. die Unterbrechung der Replikation, das Umkehren der Volume-Paarung, das Ändern des Replikationsmodus, das Löschen eines Volume-Paares oder das Löschen eines Cluster-Paars.

# <span id="page-2-1"></span>**Weitere Informationen**

- [Unterbrechen Sie die Replikation](#page-2-2)
- [Ändern Sie den Modus der Replikation](#page-2-3)
- [Volume-Paare löschen](#page-3-0)

# <span id="page-2-2"></span>**Unterbrechen Sie die Replikation**

Sie können die Replizierung manuell unterbrechen, wenn Sie die I/O-Verarbeitung für kurze Zeit anhalten müssen. Möglicherweise möchten Sie die Replizierung unterbrechen, wenn die I/O-Verarbeitung stark zulasten und die Verarbeitungslast reduzieren soll.

- 1. Wählen Sie **Data Protection** > **Volume Pairs**.
- 2. Klicken Sie auf das Aktionen-Symbol für das Volume-Paar.
- 3. Klicken Sie Auf **Bearbeiten**.
- 4. Im Fensterbereich **Volume Pair bearbeiten** wird der Replikationsprozess manuell angehalten.

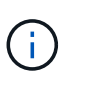

Wenn Sie die Volume-Replikation manuell unterbrechen oder fortsetzen, wird die Übertragung der Daten beendet oder fortgesetzt. Vergewissern Sie sich, dass Sie diese Änderungen an beiden Standorten koordiniert haben.

5. Klicken Sie Auf **Änderungen Speichern**.

# <span id="page-2-3"></span>**Ändern Sie den Modus der Replikation**

Sie können die Volume-Paar-Eigenschaften bearbeiten, um den Replikationsmodus der Volume-Paar-Beziehung zu ändern.

- 1. Wählen Sie **Data Protection** > **Volume Pairs**.
- 2. Klicken Sie auf das Aktionen-Symbol für das Volume-Paar.
- 3. Klicken Sie Auf **Bearbeiten**.
- 4. Wählen Sie im Fensterbereich **Volume Pair bearbeiten** einen neuen Replikationsmodus aus:
	- **Echtzeit (Asynchron)**: Schreibvorgänge werden dem Client bestätigt, nachdem sie auf dem Quellcluster erstellt wurden.
	- **Real-Time (Synchronous)**: Schreibvorgänge werden dem Client bestätigt, nachdem sie sowohl auf den Quell- als auch auf den Ziel-Clustern festgelegt sind.
	- **Nur Snapshots**: Nur Snapshots, die auf dem Quellcluster erstellt wurden, werden repliziert. Aktive

Schreibvorgänge vom Quell-Volume werden nicht repliziert. **Achtung:** die Änderung der Replikationsmodus ändert den Modus sofort. Vergewissern Sie sich, dass Sie diese Änderungen an beiden Standorten koordiniert haben.

5. Klicken Sie Auf **Änderungen Speichern**.

# <span id="page-3-0"></span>**Volume-Paare löschen**

Sie können ein Volume-Paar löschen, wenn Sie eine Paarverbindung zwischen zwei Volumes entfernen möchten.

- 1. Wählen Sie **Data Protection** > **Volume Pairs**.
- 2. Klicken Sie auf das Aktionen-Symbol für das Volume-Paar, das Sie löschen möchten.
- 3. Klicken Sie Auf **Löschen**.
- 4. Bestätigen Sie die Meldung.

## <span id="page-3-1"></span>**Löschen eines Cluster-Paares**

Sie können ein Cluster-Paar aus der Element-UI eines der Cluster im Paar löschen.

- 1. Klicken Sie Auf **Data Protection** > **Cluster Pairs**.
- 2. Auf das Aktionen-Symbol für ein Cluster-Paar klicken.
- 3. Klicken Sie im Menü Ergebnis auf **Löschen**.
- 4. Bestätigen Sie die Aktion.
- 5. Führen Sie die Schritte im zweiten Cluster in der Cluster-Paarung erneut aus.

# <span id="page-3-2"></span>**Details zu dem Cluster-Paar**

Die Seite Cluster-Paare auf der Registerkarte Datenschutz enthält Informationen zu Clustern, die gekoppelt wurden oder gerade gekoppelt werden. Das System zeigt Pairing- und Fortschrittsmeldungen in der Spalte Status an.

• **ID**

Eine systemgenerierte ID für die einzelnen Cluster-Paare:

• **Remote Cluster Name**

Der Name des anderen Clusters im Paar.

• \* Remote MVIP\*

Die virtuelle Management-IP-Adresse des anderen Clusters im Paar.

• **Status**

Replikationsstatus des Remote-Clusters

• **Replikation Von Volumes**

Die Anzahl der Volumes des Clusters, die zur Replizierung gepaart werden.

• **UUID**

Eine eindeutige ID, die jedem Cluster im Paar gegeben wurde.

# <span id="page-4-0"></span>**Details zu Volume-Paaren**

Die Seite Volume Pairs auf der Registerkarte Data Protection enthält Informationen zu Volumes, die gekoppelt wurden oder gerade gekoppelt werden. Das System zeigt Pairing- und Fortschrittsmeldungen in der Spalte Volume-Status an.

• **ID**

Vom System generierte ID für das Volume:

• **Name**

Der Name, der dem Volume bei seiner Erstellung gegeben wurde. Volume-Namen können bis zu 223 Zeichen lang sein und A-z, 0-9 und Bindestrich (-) enthalten.

### • **Konto**

Name des Kontos, der dem Volume zugewiesen wurde.

• **Volume-Status**

Replikationsstatus des Volumes

• **Snapshot-Status**

Status des Snapshot-Volumes.

• **Modus**

Die Client-Schreibreplikationsmethode. Folgende Werte sind möglich:

- Asynchron
- Nur Snapshot
- Synchron

• **Richtung**

Richtung der Volume-Daten:

- ∘ Quell-Volume-Symbol (→) Gibt an, dass Daten auf ein Ziel außerhalb des Clusters geschrieben werden.
- Zielvolume-Symbol ( ) Gibt an, dass Daten von einer externen Quelle auf das lokale Volume geschrieben werden.
- **Async Verzögerung**

Dauer, seit das Volume zuletzt mit dem Remote-Cluster synchronisiert wurde. Wenn das Volume nicht

gekoppelt ist, ist der Wert Null.

• \* Remote Cluster\*

Name des Remote-Clusters, auf dem sich das Volume befindet.

• **Remote Volume ID**

Volume-ID des Volumes im Remote-Cluster.

• **Remote Volume Name**

Name, der dem Remotecomputer bei seiner Erstellung gegeben wurde.

### **Meldungen zur Volume-Kopplung**

Sie können die Meldungen zur Volume-Kopplung während des ersten Pairing-Prozesses auf der Seite Volume Pairs auf der Registerkarte Data Protection anzeigen. Diese Meldungen können sowohl am Quell- als auch am Zielende des Paares in der Listenansicht "replizierte Volumes" angezeigt werden.

#### • **PausedDisconnected**

Zeitüberschreitung bei der Quellreplizierung oder Synchronisierung von RPCs. Die Verbindung zum Remote-Cluster wurde unterbrochen. Überprüfen Sie die Netzwerkverbindungen mit dem Cluster.

#### • **ResumingConnected**

Die Synchronisierung der Remote-Replizierung ist jetzt aktiv. Mit dem Synchronisierungsprozess beginnen und auf Daten warten.

#### • **ResumingRRSync**

Dem gekoppelten Cluster wird eine einzige Helix Kopie der Volume-Metadaten erstellt.

#### • **ResumingLocalSync**

Dem gekoppelten Cluster wird eine doppelte Helix Kopie der Volume-Metadaten erstellt.

#### • **ResumingDataTransfer**

Die Datenübertragung wurde fortgesetzt.

• \* Aktiv\*

Volumes werden gekoppelt und Daten werden vom Quell-Volume an das Ziel-Volume gesendet, und die Daten werden synchron.

• **Frei**

Es findet keine Replikationsaktivität statt.

## **Warnungen zum Volume-Pairing**

Die Seite Thevolme Pairs auf der Registerkarte Datenschutz enthält diese Meldungen, nachdem Sie Volumes gepaart haben. Diese Meldungen können an den Quell- und Zielenden des Paares (sofern nicht anders angegeben) in der Listenansicht "replizierte Volumes" angezeigt werden.

### • \* PausedClusterFull\*

Da das Ziel-Cluster voll ist, können die Quell-Replizierung und der Transfer von Massendaten nicht fortgesetzt werden. Die Meldung wird nur am Quellende des Paares angezeigt.

### • **PausedExceedMaxSnapshotCount**

Das Ziel-Volume verfügt bereits über die maximale Anzahl an Snapshots und kann keine zusätzlichen Snapshots replizieren.

### • **PausedManual**

Lokales Volume wurde manuell angehalten. Sie muss aufgehoben werden, bevor die Replikation fortgesetzt wird.

### • **PausedManualRemote**

Fernlautstärke befindet sich im manuellen Paused-Modus. Um das Remote-Volume vor dem Fortschreiten der Replikation zu unterbrechen, ist ein manueller Eingriff erforderlich.

#### • **PausedUnkonfiguriert**

Warten auf eine aktive Quelle und ein aktives Ziel. Manuelle Eingriffe sind erforderlich, um die Replikation fortzusetzen.

### • **PausedQoS**

Ziel-QoS konnte eingehende I/O nicht aufrechterhalten. Automatische Wiederaufnahme der Replikation. Die Meldung wird nur am Quellende des Paares angezeigt.

### • **PausedSlowLink**

Langsame Verbindung wurde erkannt und die Replikation wurde angehalten. Automatische Wiederaufnahme der Replikation. Die Meldung wird nur am Quellende des Paares angezeigt.

#### • **PausedVolumeSizeMischmatch**

Das Ziel-Volume ist nicht dieselbe Größe wie das Quell-Volume.

#### • **PausedXCopy**

Ein SCSI XCOPY-Befehl wird an ein Quell-Volume übergeben. Der Befehl muss abgeschlossen sein, bevor die Replikation fortgesetzt werden kann. Die Meldung wird nur am Quellende des Paares angezeigt.

#### • **StoppedMiskonfiguriert**

Es wurde ein permanenter Konfigurationsfehler erkannt. Das entfernte Volume wurde gelöscht oder entpaart. Es ist keine Korrekturmaßnahme möglich; es muss eine neue Paarung eingerichtet werden.

#### **Copyright-Informationen**

Copyright © 2024 NetApp. Alle Rechte vorbehalten. Gedruckt in den USA. Dieses urheberrechtlich geschützte Dokument darf ohne die vorherige schriftliche Genehmigung des Urheberrechtsinhabers in keiner Form und durch keine Mittel – weder grafische noch elektronische oder mechanische, einschließlich Fotokopieren, Aufnehmen oder Speichern in einem elektronischen Abrufsystem – auch nicht in Teilen, vervielfältigt werden.

Software, die von urheberrechtlich geschütztem NetApp Material abgeleitet wird, unterliegt der folgenden Lizenz und dem folgenden Haftungsausschluss:

DIE VORLIEGENDE SOFTWARE WIRD IN DER VORLIEGENDEN FORM VON NETAPP ZUR VERFÜGUNG GESTELLT, D. H. OHNE JEGLICHE EXPLIZITE ODER IMPLIZITE GEWÄHRLEISTUNG, EINSCHLIESSLICH, JEDOCH NICHT BESCHRÄNKT AUF DIE STILLSCHWEIGENDE GEWÄHRLEISTUNG DER MARKTGÄNGIGKEIT UND EIGNUNG FÜR EINEN BESTIMMTEN ZWECK, DIE HIERMIT AUSGESCHLOSSEN WERDEN. NETAPP ÜBERNIMMT KEINERLEI HAFTUNG FÜR DIREKTE, INDIREKTE, ZUFÄLLIGE, BESONDERE, BEISPIELHAFTE SCHÄDEN ODER FOLGESCHÄDEN (EINSCHLIESSLICH, JEDOCH NICHT BESCHRÄNKT AUF DIE BESCHAFFUNG VON ERSATZWAREN ODER -DIENSTLEISTUNGEN, NUTZUNGS-, DATEN- ODER GEWINNVERLUSTE ODER UNTERBRECHUNG DES GESCHÄFTSBETRIEBS), UNABHÄNGIG DAVON, WIE SIE VERURSACHT WURDEN UND AUF WELCHER HAFTUNGSTHEORIE SIE BERUHEN, OB AUS VERTRAGLICH FESTGELEGTER HAFTUNG, VERSCHULDENSUNABHÄNGIGER HAFTUNG ODER DELIKTSHAFTUNG (EINSCHLIESSLICH FAHRLÄSSIGKEIT ODER AUF ANDEREM WEGE), DIE IN IRGENDEINER WEISE AUS DER NUTZUNG DIESER SOFTWARE RESULTIEREN, SELBST WENN AUF DIE MÖGLICHKEIT DERARTIGER SCHÄDEN HINGEWIESEN WURDE.

NetApp behält sich das Recht vor, die hierin beschriebenen Produkte jederzeit und ohne Vorankündigung zu ändern. NetApp übernimmt keine Verantwortung oder Haftung, die sich aus der Verwendung der hier beschriebenen Produkte ergibt, es sei denn, NetApp hat dem ausdrücklich in schriftlicher Form zugestimmt. Die Verwendung oder der Erwerb dieses Produkts stellt keine Lizenzierung im Rahmen eines Patentrechts, Markenrechts oder eines anderen Rechts an geistigem Eigentum von NetApp dar.

Das in diesem Dokument beschriebene Produkt kann durch ein oder mehrere US-amerikanische Patente, ausländische Patente oder anhängige Patentanmeldungen geschützt sein.

ERLÄUTERUNG ZU "RESTRICTED RIGHTS": Nutzung, Vervielfältigung oder Offenlegung durch die US-Regierung unterliegt den Einschränkungen gemäß Unterabschnitt (b)(3) der Klausel "Rights in Technical Data – Noncommercial Items" in DFARS 252.227-7013 (Februar 2014) und FAR 52.227-19 (Dezember 2007).

Die hierin enthaltenen Daten beziehen sich auf ein kommerzielles Produkt und/oder einen kommerziellen Service (wie in FAR 2.101 definiert) und sind Eigentum von NetApp, Inc. Alle technischen Daten und die Computersoftware von NetApp, die unter diesem Vertrag bereitgestellt werden, sind gewerblicher Natur und wurden ausschließlich unter Verwendung privater Mittel entwickelt. Die US-Regierung besitzt eine nicht ausschließliche, nicht übertragbare, nicht unterlizenzierbare, weltweite, limitierte unwiderrufliche Lizenz zur Nutzung der Daten nur in Verbindung mit und zur Unterstützung des Vertrags der US-Regierung, unter dem die Daten bereitgestellt wurden. Sofern in den vorliegenden Bedingungen nicht anders angegeben, dürfen die Daten ohne vorherige schriftliche Genehmigung von NetApp, Inc. nicht verwendet, offengelegt, vervielfältigt, geändert, aufgeführt oder angezeigt werden. Die Lizenzrechte der US-Regierung für das US-Verteidigungsministerium sind auf die in DFARS-Klausel 252.227-7015(b) (Februar 2014) genannten Rechte beschränkt.

#### **Markeninformationen**

NETAPP, das NETAPP Logo und die unter [http://www.netapp.com/TM](http://www.netapp.com/TM\) aufgeführten Marken sind Marken von NetApp, Inc. Andere Firmen und Produktnamen können Marken der jeweiligen Eigentümer sein.